Language screen appears first Visual and audio focus could cycle through the options until selection is made Current selection is show with triangular arrows, yellow box follows keyboard focus

Which language do you prefer? English Français Español more languages 🔻 before? **Skip to** back next  $\mid$  Login  $\rightarrow$ Login  $\rightarrow$ 

Prompt question also changes language as focus changes?

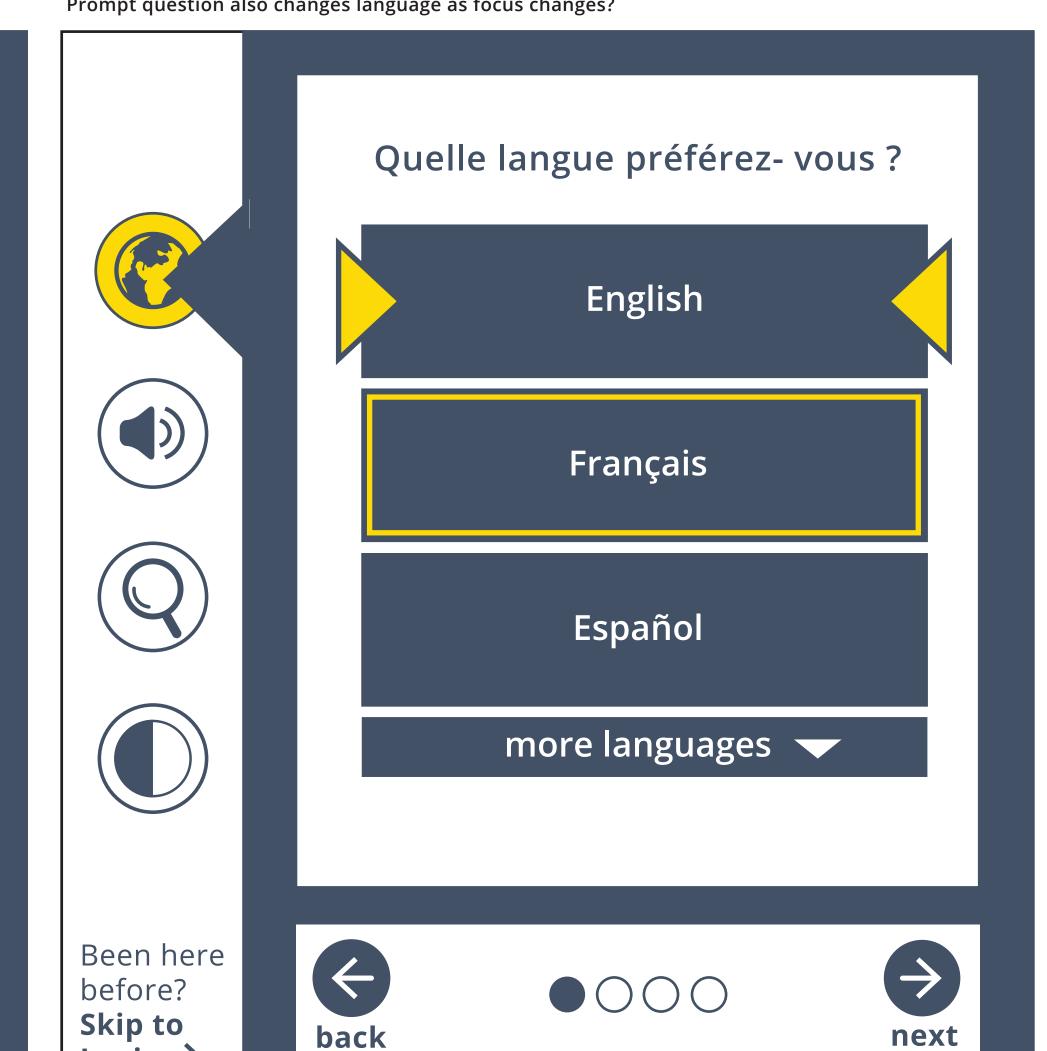

Once a selection is made, all text changes to selected language, except for the Undo text which remains in previous language until user goes to next screen

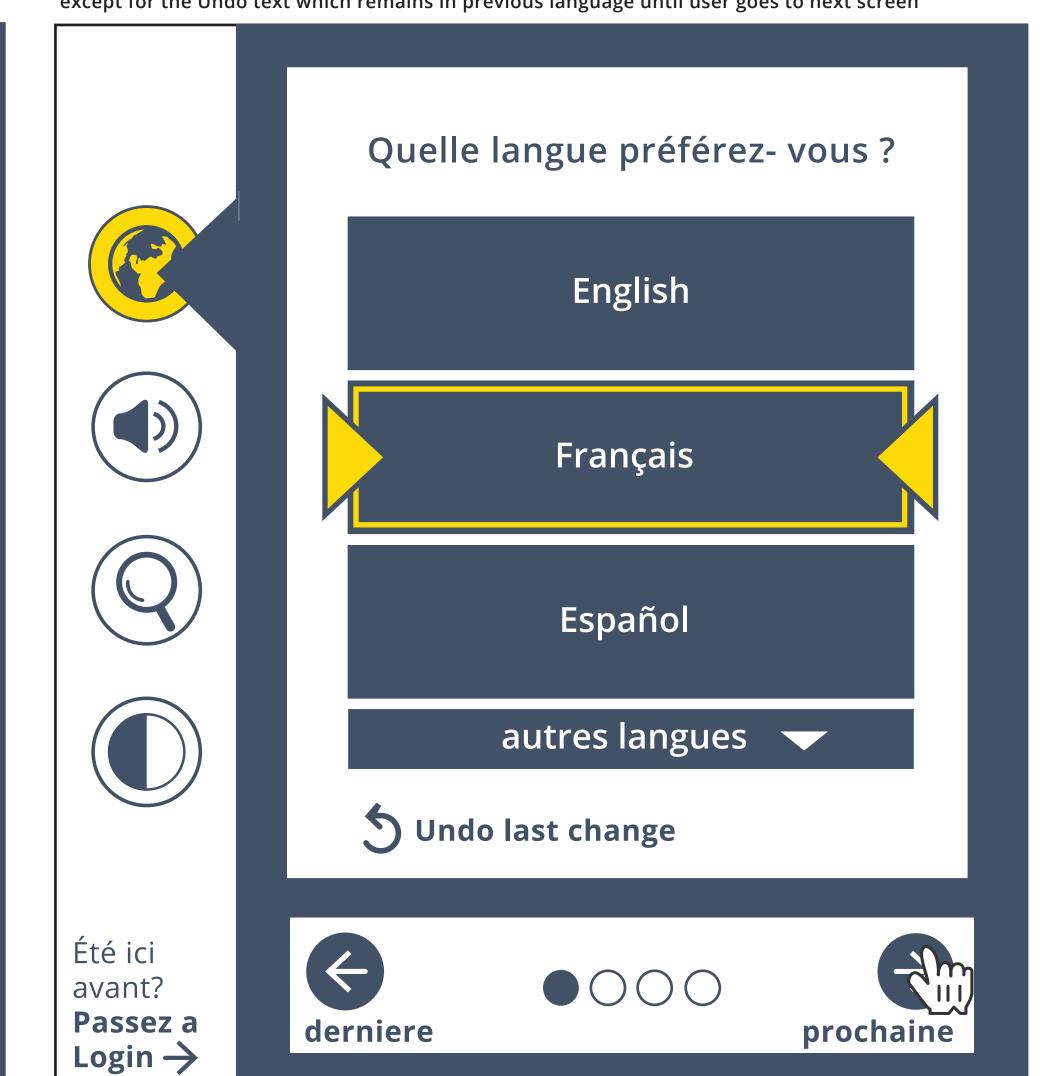

Screen reader screen

occassional prompts appear?

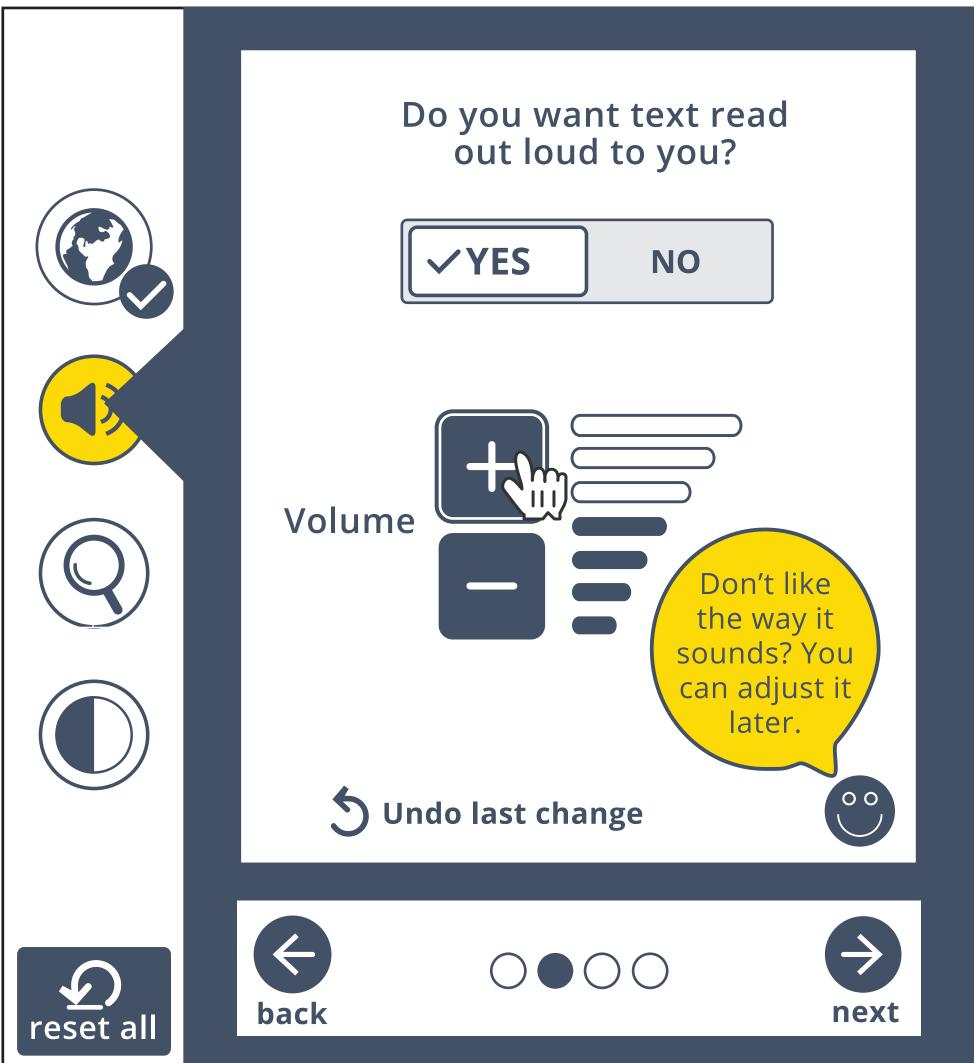

"don't like the way it sounds..." to let user know refinements can be made later

prompt appears when user hovers over or selects happy face?

Magnifier screen

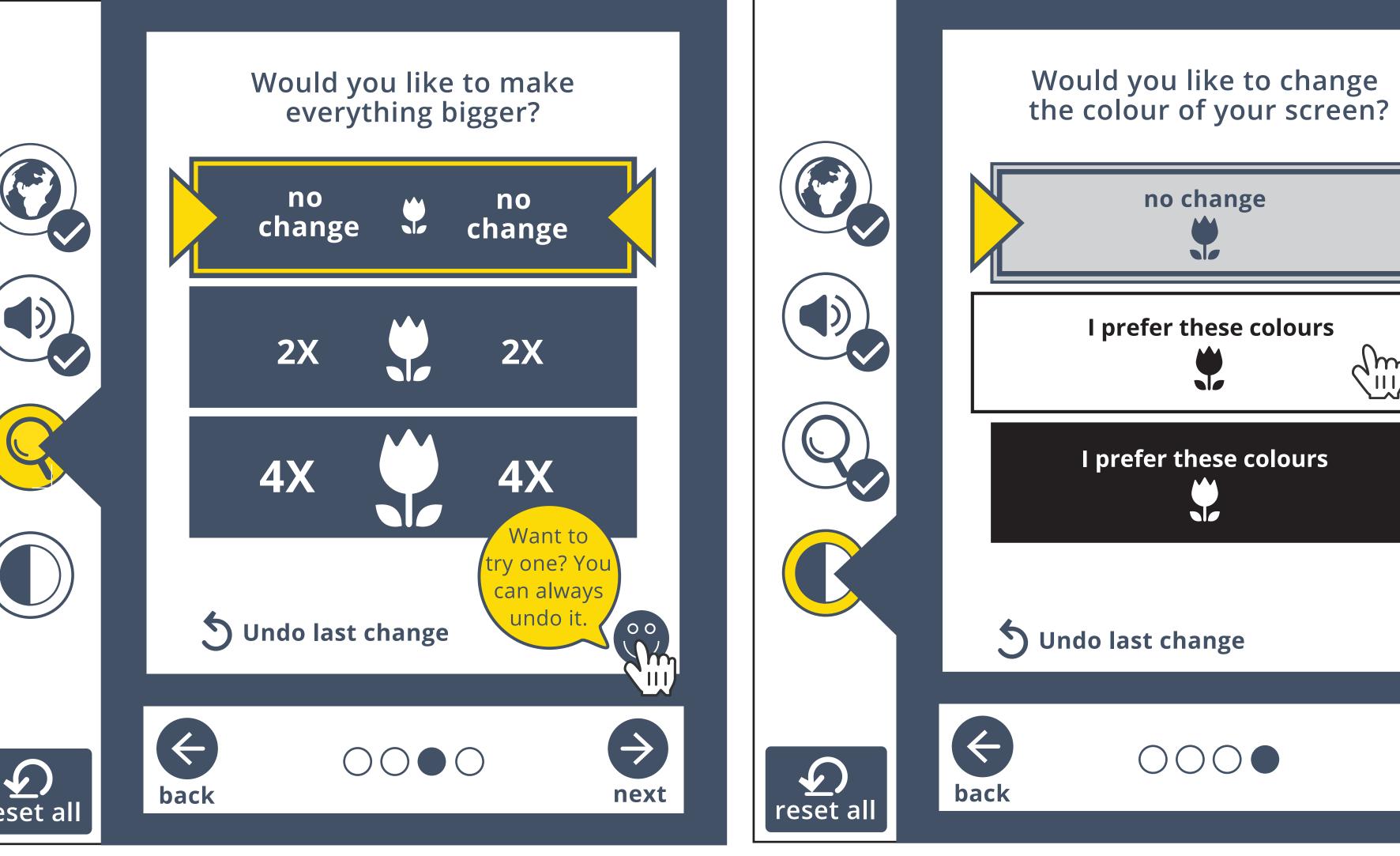

Colour/contrast - showing current selection (no change) and hover state (black on white)

no change

00

 $\Rightarrow$ 

next

prompts can also encourage user to try something out

Default selection = no change

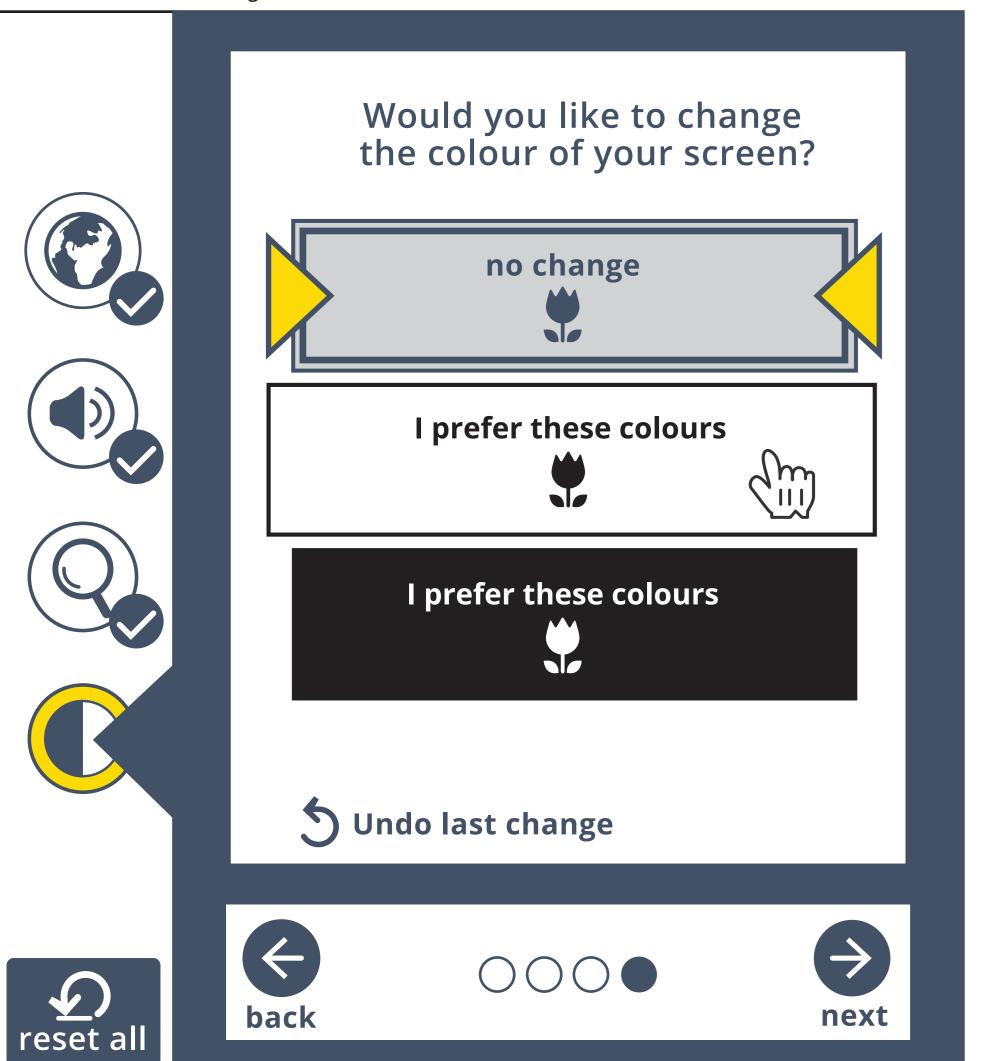

Black on white has been selected.

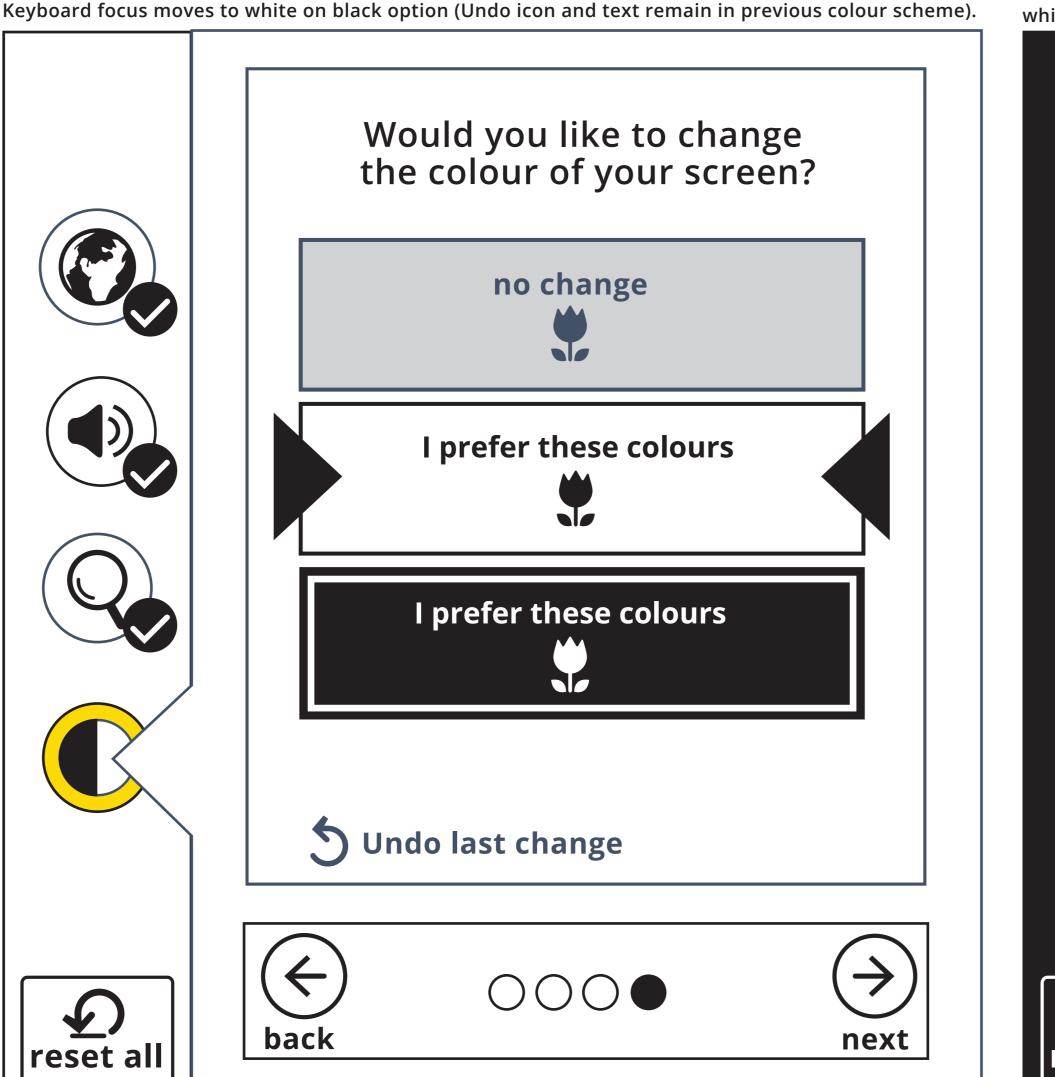

white on black is selected - tool responds, Undo remains in previous colour scheme

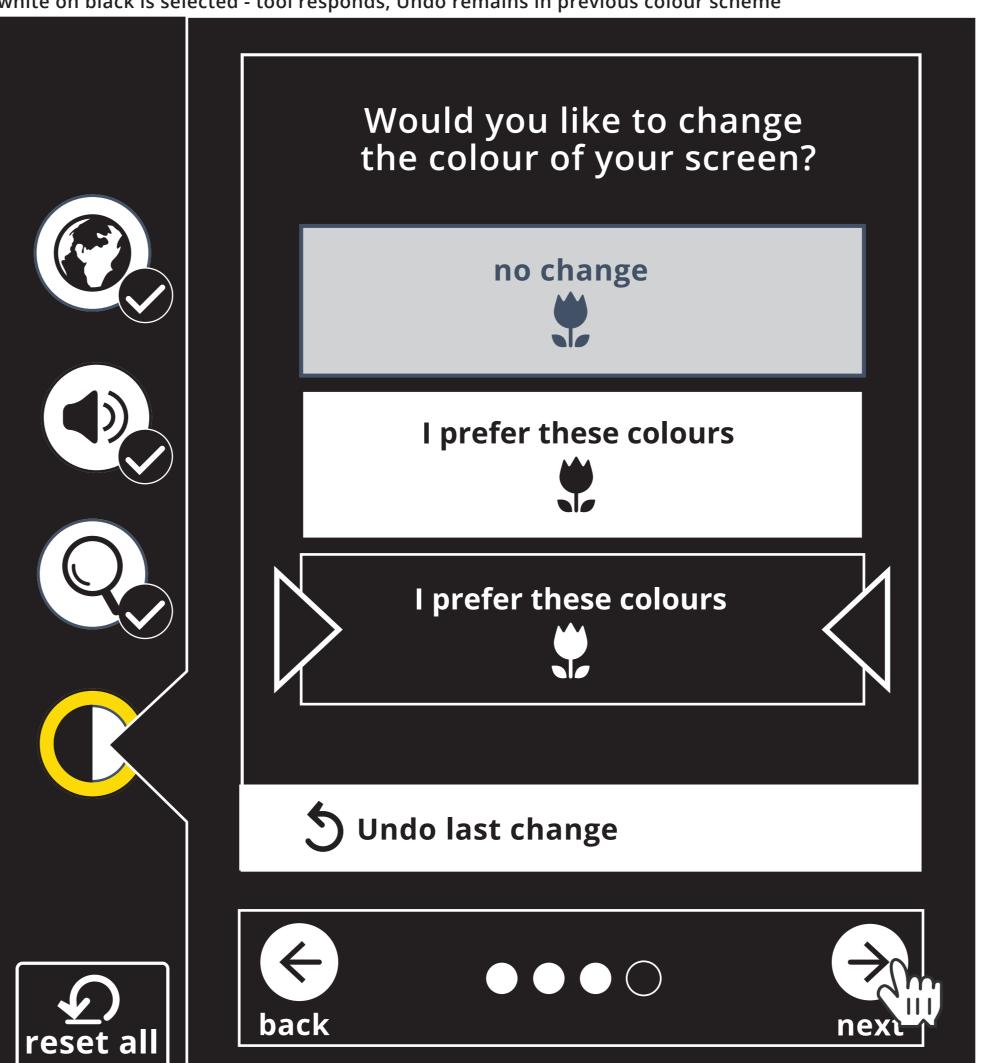

Alternatively, sample content could be revealed in a preview window, and Confirm button appears within the preview window in same colour scheme Confirming would apply the change everywhere and take the user to the following screen This ensures that the user can interact with the transformed content before proceeding

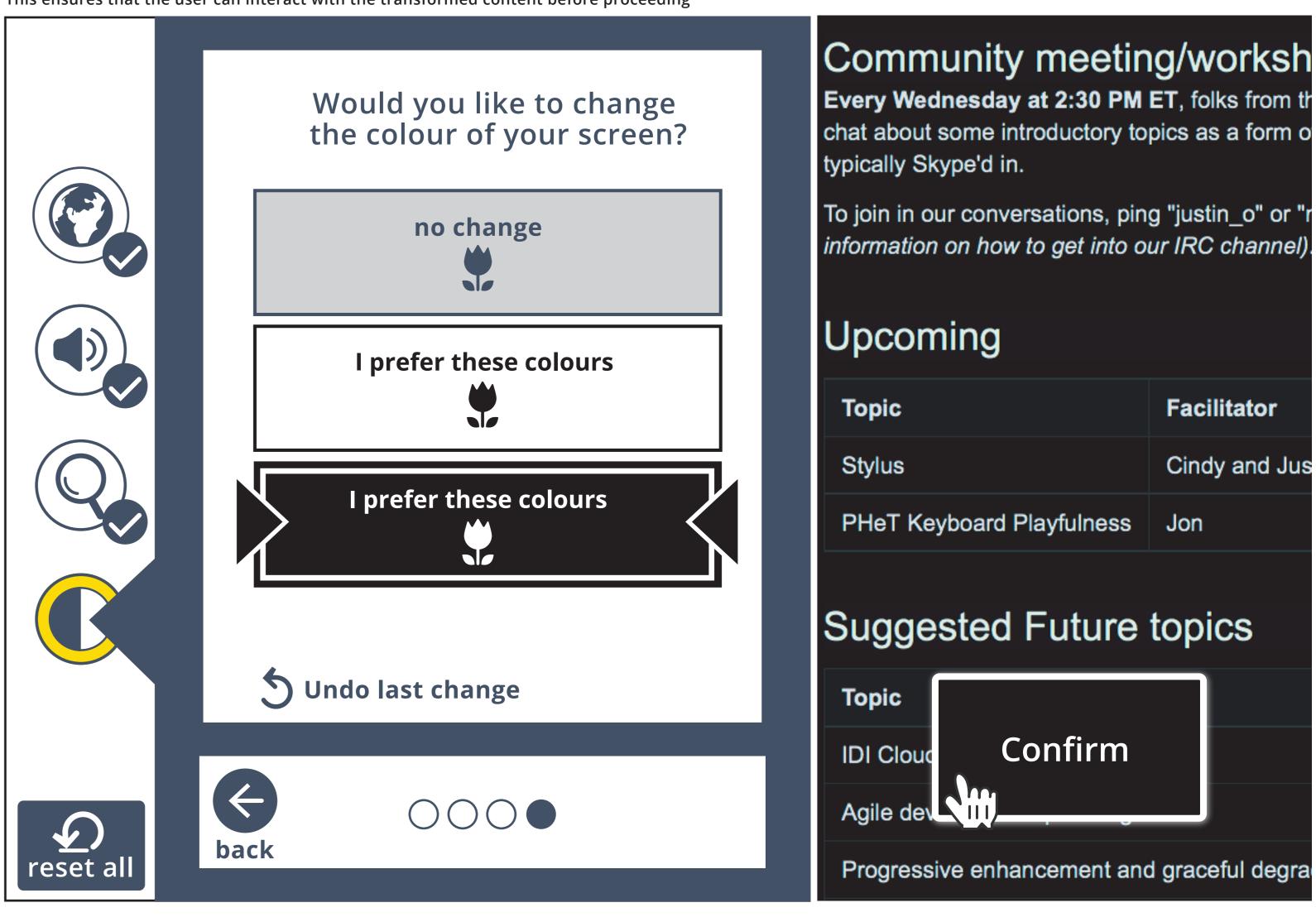

These screens could be part of the refinement of preferences (post-first-discovery) e.g. selecting "keyboard only" could prompt preference suggestions such as Sticky Keys or Mouse Keys "I don't use a keyboard" could take user to on-screen keyboard options or other

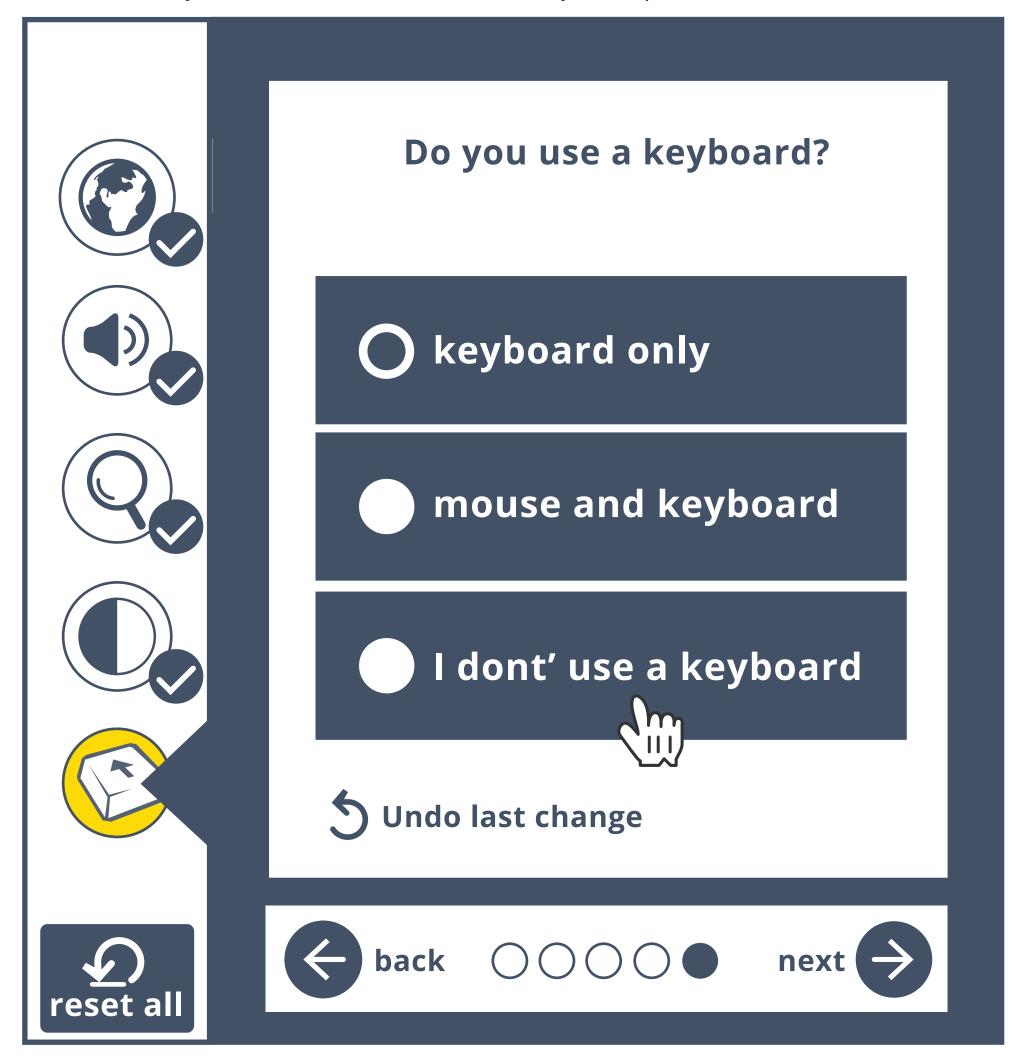

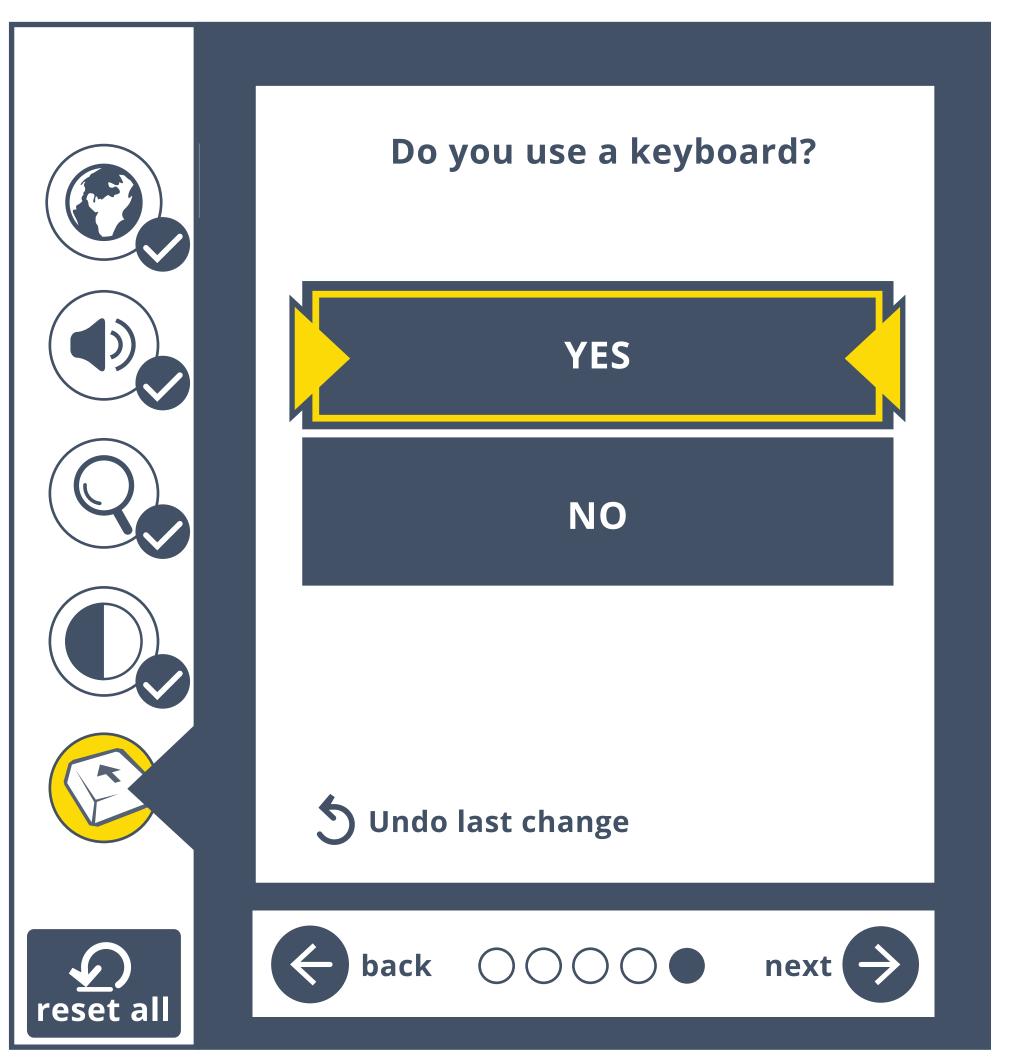